# ةطقن ىلإ لوصولا يف مكحتلا مئاوق مهف ةمدخلا ىلإ لوصولا Ï

## المحتويات

[المقدمة](#page-0-0) [قبل البدء](#page-0-1) [الاصطلاحات](#page-0-2) [المتطلبات الأساسية](#page-0-3) [المكونات المستخدمة](#page-0-4) [بنية شبكة أنظمة التصفية](#page-1-0) [NetBIOS للتصفية](#page-3-0) [تصفية IPX](#page-3-1) [السماح لجميع حركات المرور أو رفضها](#page-3-2) [معلومات ذات صلة](#page-4-0)

# <span id="page-0-0"></span>المقدمة

يشرح هذا المستند كيفية قراءة قوائم التحكم في الوصول إلى نقطة الوصول إلى الخدمة (ACLs) (SAP (وإنشائها في موجهات Cisco. على الرغم من وجود أنواع عديدة من قوائم التحكم في الوصول، يركز هذا المستند على الأنواع التي تقوم بالتصفية استنادا إلى قيم SAP. النطاق الرقمي لهذا النوع من قائمة التحكم في الوصول (ACL (هو من 200 إلى 299. يمكن تطبيق قوائم التحكم في الوصول (ACL) هذه على واجهات Token Ring <u>[لتصفية حركة مرور](http://www.cisco.com/en/US/docs/ios/12_1/ibm/configuration/guide/bcdsrb.html#xtocid1803746)</u> <u>مسار المصدر (SRB)</u>، أو إلى واجهات إيثرنت <u>لتصفية حركة مرور الجسر الشفاف (TB</u>)، أو إلى <u>[موجهات نظير تحويل](http://www.cisco.com/warp/customer/697/dlswfilter.shtml)</u> [إرتباط البيانات \(DLSw\(](http://www.cisco.com/warp/customer/697/dlswfilter.shtml).

يكمن التحدي الرئيسي مع قوائم التحكم في الوصول إلى SAP في معرفة ما هي SAP التي يتم السماح بها أو رفضها بواسطة إدخال خاص بقوائم التحكم في الوصول (ACL). سنقوم بتحليل أربعة سيناريوهات مختلفة حيث تتم تصفية بروتوكول معين.

## <span id="page-0-1"></span>قبل البدء

#### <span id="page-0-2"></span>الاصطلاحات

للحصول على مزيد من المعلومات حول اصطلاحات المستندات، راجع <u>اصطلاحات تلميحات Cisco التقنية</u>.

#### <span id="page-0-3"></span>المتطلبات الأساسية

لا توجد متطلبات أساسية خاصة لهذا المستند.

#### <span id="page-0-4"></span>المكونات المستخدمة

لا يقتصر هذا المستند على إصدارات برامج ومكونات مادية معينة.

## <span id="page-1-0"></span>بنية شبكة أنظمة التصفية

تستخدم حركة مرور بنية شبكة الأنظمة (SNA (ل IBM خوادم SAP تتراوح من 00x0 إلى xFF.0 يدعم أسلوب الوصول الظاهري للاتصالات (4R3V) VTAM وفيما بعد نطاق قيمة SAP من 4 إلى 252 (أو 04x0 إلى xFC0 في التمثيل السداسي العشري)، حيث يتم حجز 0xF0 لحركة مرور NetBIOS. يجب أن تكون SAPs مضاعفات 04x،0 بدءا من 04x.0 تسمح قائمة التحكم في الوصول (ACL (التالية بأكثر بروتوكولات SAPs SNA شيوعا، وترفض الباقي (مع مراعاة وجود **رفص** ضمني **الكل** في نهاية كل قائمة تحكم في الوصول (ACL):

**access-list 200 permit 0x0000 0x0D0D**

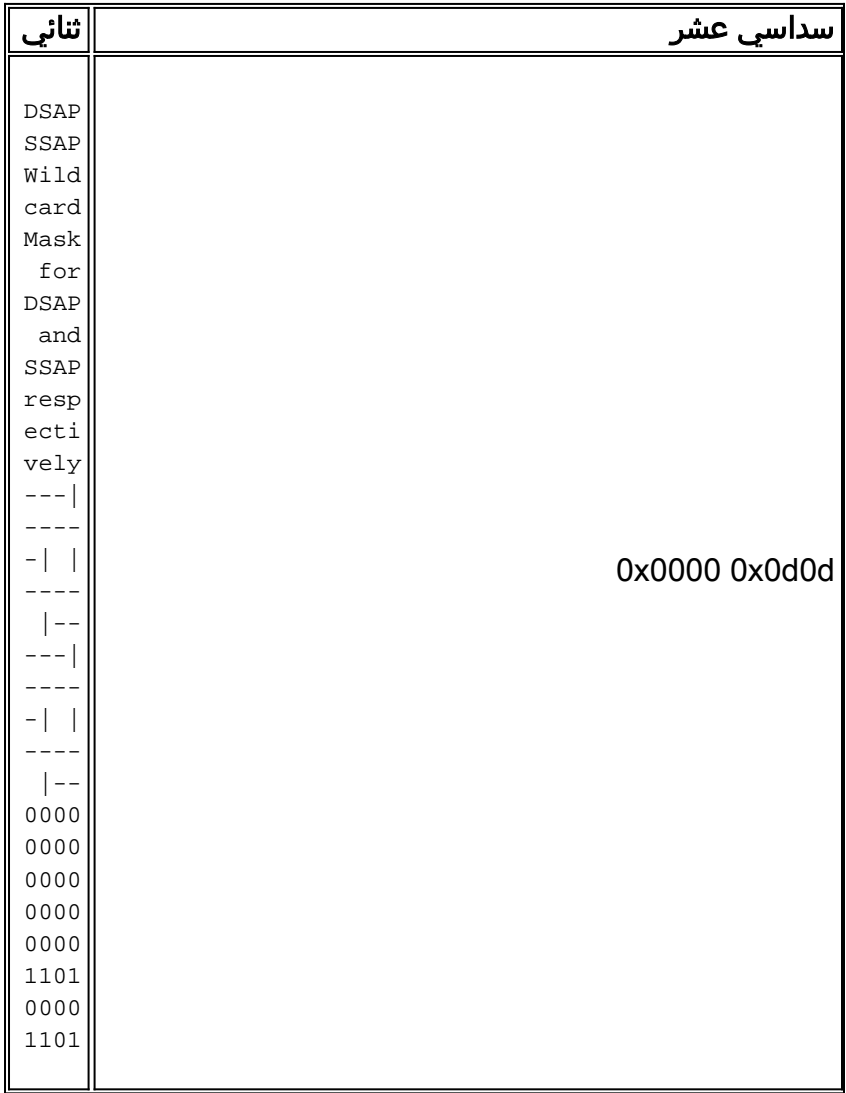

أستخدم وحدات بت في قناع حرف البدل لتحديد وحدات SAP المسموح بها من قبل إدخال قائمة التحكم في الوصول (ACL (هذا الخاص. أستخدم القواعد التالية عند تفسير وحدات بت قناع حرف البدل:

0 = تطابق تام مطلوب. هذا يعني أنه يجب أن يكون ل SAP المسموح بها نفس قيمة SAP التي تم تكوينها في ● قائمة التحكم في الوصول (ACL). ارجع إلى الجدول أدناه للحصول على مزيد من التفاصيل.

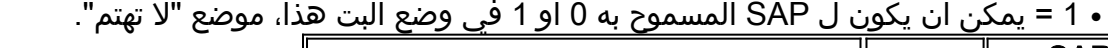

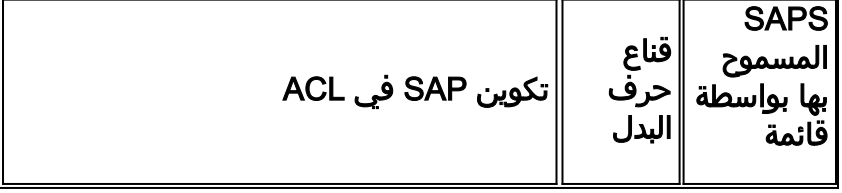

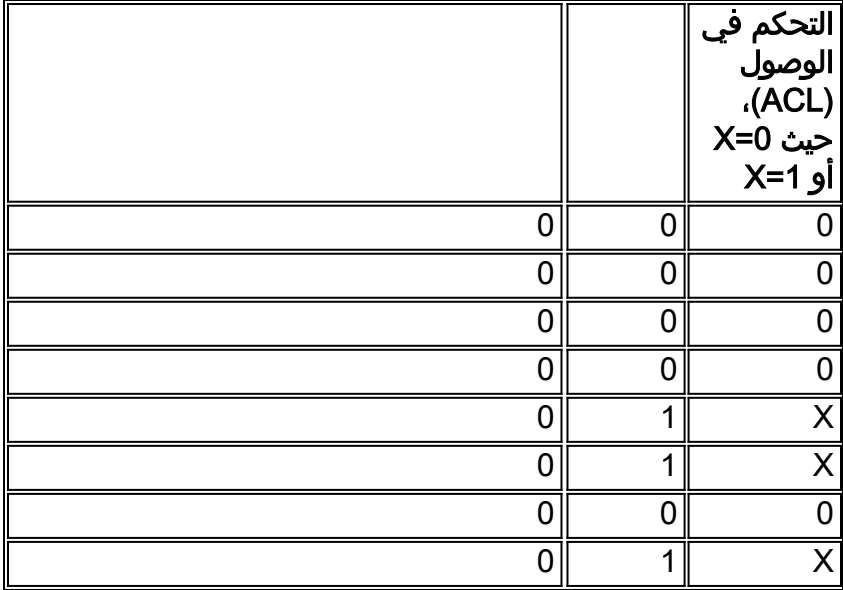

وباستخدام النتائج الواردة في الجدول السابق، ترد أدناه قائمة بخطط التكيف الهيكلي التي تفي بالنمط المذكور أعلاه.

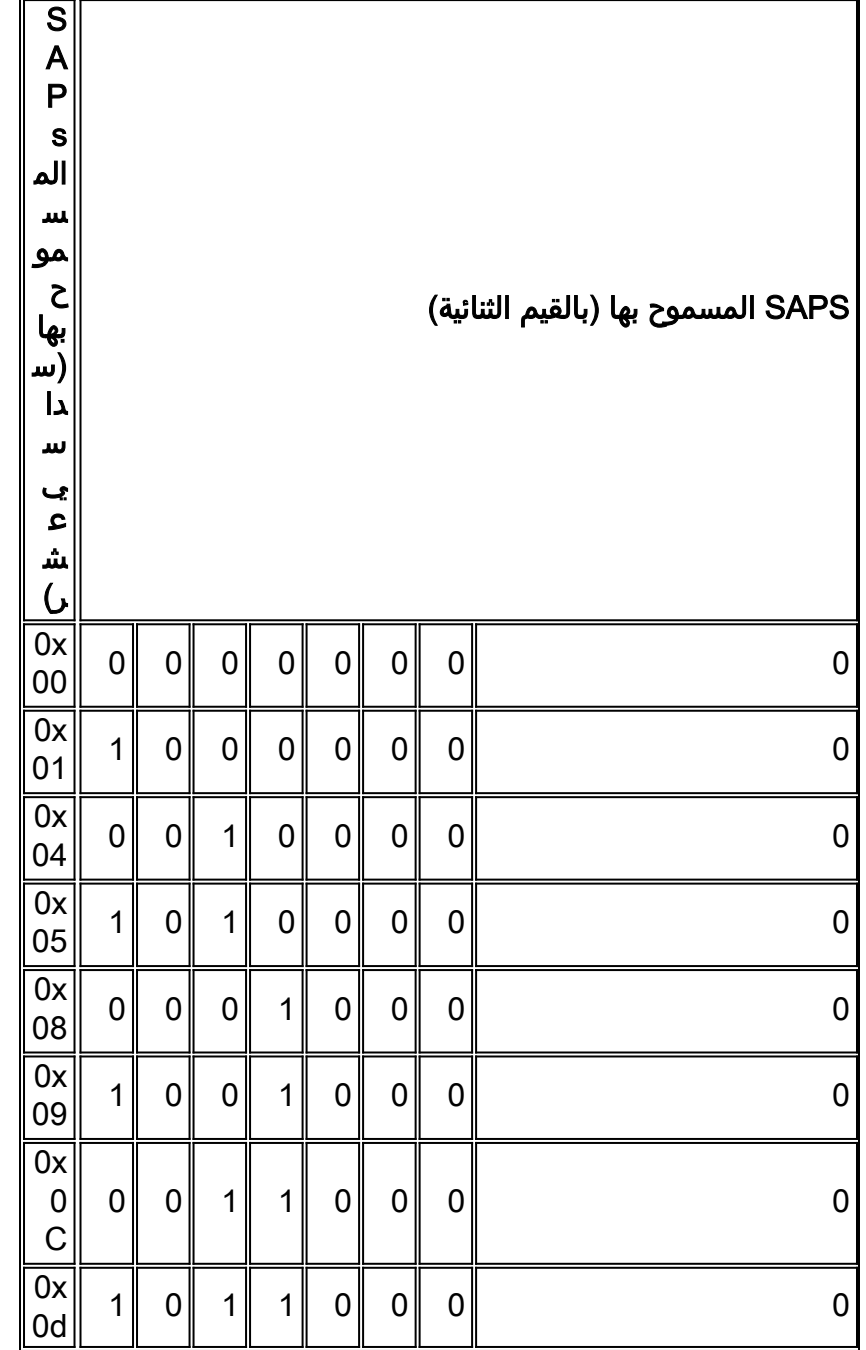

كما يمكنك أن ترى من الجدول أعلاه، لا يتم تضمين جميع بروتوكولات SNA المحتملة في قائمة التحكم في الوصول (ACL (هذه. غير أن هذه البرامج تغطي الحالات الأكثر شيوعا.

نقطة أخرى يجب مراعاتها عند تصميم قائمة التحكم في الوصول (ACL (هي أن قيم SAP تتغير اعتمادا على ما إذا كانت أوامر أو استجابات. تتضمن نقطة الوصول إلى الخدمة المصدر (SSAP (بت الأمر/الاستجابة (R/C (للتمييز بينهم. يتم تعيين R/C على 0 للأوامر وعلى 1 للاستجابات. لذلك، يجب أن تسمح قائمة التحكم في الوصول (ACL (بإصدار الأوامر وكذلك الاستجابات أو حظرها. على سبيل المثال، 05x0 SAP) المستخدم للاستجابات) هو 04x0 SAP مع تعيين R/C على .1 وينطبق الأمر نفسه على 08x0 SAP (09x0 SAP مع تعيين R/C على 1) و D0x0 و 01x.0

### <span id="page-3-0"></span>NetBIOS للتصفية

تستخدم حركة مرور NetBIOS قيم 0xF0 SAP) للأوامر) و 1xF0) للاستجابات). يستخدم مسؤولو الشبكة قيم SAP هذه بشكل نموذجي لتصفية هذا البروتوكول. يسمح إدخال قائمة الوصول الموضحة أدناه بحركة مرور NetBIOS ويرفض كل شيء آخر (تذكر **الرفض** الضمني all في نهاية كل قائمة تحكم في الوصول):

**access-list 200 permit 0xF0F0 0x0101**

باستخدام نفس الإجراء الموضح في القسم السابق، يمكنك تحديد أن قائمة التحكم في الوصول (ACL (أعلاه تسمح .0xF1 و SAPs 0xF0 ل

على العكس، إذا كان المتطلب هو حظر NetBIOS والسماح بباقي حركة المرور، فاستخدم قائمة التحكم في الوصول (ACL (التالية:

> **access-list 200 deny 0xF0F0 0x0101 access-list 200 permit 0x0000 0xFFFF**

### <span id="page-3-1"></span>تصفية IPX

بشكل افتراضي، تعمل موجهات Cisco على جسر حركة مرور IPX. لتغيير هذا السلوك، يجب عليك إصدار الأمر ipx routing على الموجه. يستخدم IPX، باستخدام عملية كبسلة ،802.2 0xE0 SAP كنقطة الوصول إلى الخدمة الوجهة (DSAP (و SSAP. لذلك، إذا كان موجه Cisco يجسر IPX والمطلب هو السماح بهذا النوع من حركة المرور فقط، فاستخدم قائمة التحكم في الوصول (ACL (التالية:

**access-list 200 permit 0xE0E0 0x0101**

على العكس، تقوم قائمة التحكم في الوصول التالية بحظر IPX والسماح بباقي حركة المرور:

**access-list 200 deny 0xE0E0 0x0101 access-list 200 permit 0x0000 0xFFFF**

# <span id="page-3-2"></span>السماح لجميع حركات المرور أو رفضها

تتضمن كل قائمة تحكم في الوصول (ACL) **رفض** ضمني **للكل**. يجب أن تكون على دراية بهذا الإدخال عند تحليل

سلوك قائمة التحكم في الوصول (ACL) التي تم تكوينها. يرفض آخر إدخال لقائمة التحكم في الوصول (ACL) الموضح أدناه جميع حركة المرور.

> **.... access-list 200 permit .... access-list 200 permit access-list 200 deny 0x0000 0xFFFF**

تذكر عند قراءة قناع حرف البدل (بالقيم الثنائية)، أن 1 يعتبر موضع بت "لا تهتم". يترجم قناع حرف بدل كل s1 في التمثيل الثنائي إلى xFFFF0 في التمثيل سداسي عشر.

### <span id="page-4-0"></span><mark>معلومات ذات صلة</mark>

- <u>[صفحة دعم DLSw](http://www.cisco.com/en/US/tech/tk331/tk336/tk163/tsd_technology_support_sub-protocol_home.html?referring_site=bodynav)</u>
- [قوائم التحكم في الوصول: نظرة عامة وإرشادات](http://www.cisco.com/en/US/docs/ios/12_1/security/configuration/guide/scdacls.html?referring_site=bodynav)
	- [DLSw+ SAP/MAC تصفية تقنيات](http://www.cisco.com/warp/customer/697/dlswfilter.shtml?referring_site=bodynav)
		- [الدعم الفني Systems Cisco](http://www.cisco.com/en/US/customer/support/index.html?referring_site=bodynav)

ةمجرتلا هذه لوح

ةي الآلال تاين تان تان تان ان الماساب دنت الأمانية عام الثانية التالية تم ملابات أولان أعيمته من معت $\cup$  معدد عامل من من ميدة تاريما $\cup$ والم ميدين في عيمرية أن على مي امك ققيقا الأفال المعان المعالم في الأقال في الأفاق التي توكير المالم الما Cisco يلخت .فرتحم مجرتم اهمدقي يتلا ةيفارتحالا ةمجرتلا عم لاحلا وه ىل| اًمئاد عوجرلاب يصوُتو تامجرتلl مذه ققد نع امتيلوئسم Systems ارامستناه انالانهاني إنهاني للسابلة طربة متوقيا.